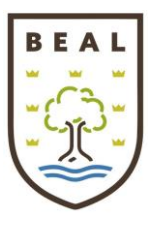

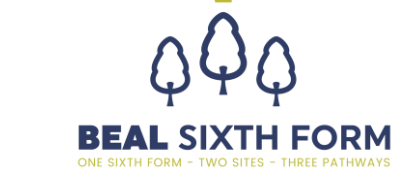

Beal High School Woodford Bridge Road, Ilford, Essex, IG4 5LP Tel: 020 8551 4954 Email: admin@bealhighschool.co.uk www.bealhighschool.co.uk

> Our ref: 22nd July 2022

Dear Parent/Guardian/Student awaiting exam results,

**Beal High School** 

# Re: Results' Days and post-exam services – summer 2022

We are writing to outline the process this summer both results' days and post-exam services, including the 'reviews of results' (RoR) and 'access to scripts' (ATS) procedures. Please read the information below very carefully so that you/your child are fully aware of the process ahead of the Results' Days.

# A level and GCSE Results' Days

- A level and Level 3 Vocational qualification results will be shared via sixth form students' school email addresses shortly after **8am on Thursday 18<sup>th</sup> August 2022**
- GCSE and other Level 2 Vocational qualification results will be shared via year 11 students' school email addresses shortly after **8am on Thursday 25<sup>th</sup> August 2022**
- For those students who would prefer to collect their results in person, the lower site ks3 sports hall will also be open for the face to face collection of results between 8.15am-9am on both days above

### Year 11 Progression

Year 11 students with offers seeking to enrol at Beal Sixth Form can do so online from 8.30am via their 'Applicaa' account [\(https://bhs.applicaa.com/5\)](https://bhs.applicaa.com/5) OR in person from 9am onwards at BBIH on Thursday 18<sup>th</sup> August. These students have been written to separately about these arrangements. Students can also access in person support on the day with progression options. Please note that we do not have capacity to admit family/friends of enrolling students – only enrolling students are permitted on-site for enrolment. Face to face progression advice and support will be available for all students on the day - both for those staying at Beal and those moving on to alternative courses/pathways elsewhere.

Students must meet the entry requirements to take up their place on a specific course; if they are awaiting the outcome of a review of result, they should enrol for courses whose requirements they currently meet and then as long as capacity allows they will be able to move across subjects if the situation changes post-review.

## Year 13 Progression

UCAS track will automatically confirm students at their firm or insurance choice when results are published. Students are advised to check their Track account from 8am to check on their offer status and if they have not met conditions of offer they will need to consider clearing, a gap year or employment/apprenticeship route.

For students who do not achieve the grades required to meet the conditions of their first or insurance choice, it is really important that they remain calm and access the support offered to them by our team to help secure their progression. They should speak to the Sixth Form Team about their options; they will all be available on-site to support face to face on results' day in the ks3 library.

The Exams team will also be present to advise on UMS marks and grade boundaries, and they will be based in the ks3 reception from 8.30-12pm; please note this service is only available for students who have not secured their university place. Any other

**BBIH** 

Ilford, Essex

€ 020 8418 4760 admin@bbih.org

 $IG45IP$ 

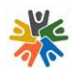

**Beacon Academy Trust** Woodford Bridge Road, Ilford, Essex IG4 5LP € 020 8551 4954 admin@beaconacademytrust.co.uk

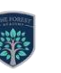

The Forest Academy Harbourer Road, Hainault, Ilford, Essex IG6 3TN € 020 8500 4266 admin@theforestacademy.co.uk

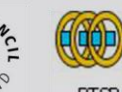

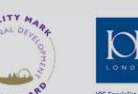

**Beacon Business Innovation Hub** 

Woodford Bridge Road,

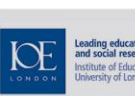

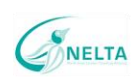

North East London Teaching Alliance Woodford Bridge Road, Ilford, Essex  $IG45IP$ € 020 8551 4954 ext: 429 admin@nelta.co.uk

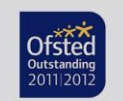

**National Support Schoo** 燃 National College for<br>Teaching & Leadership

嫩 National College for<br>Teaching & Leadership

**National Teaching School** 

 $\frac{100}{\frac{4875 \text{MAX}}{6010}}$ ARTSMARK **ENGLAND** 

**PTSF** 

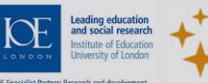

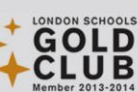

student wishing to enquire about their UMS/grade boundaries will need to do so in September via the head of department for each subject.

If year 13 students are going to action a review of their results, they must let their university know they are taking this course of action. They will then let the student know whether they will hold a place for them pending the outcome of an appeal (but please note that universities are not obliged to hold a place for students; this is at their discretion). Further advice about preparing for results' day can be read here: [https://www.theuniguide.co.uk/advice/clearing-results-day/a-level-results-day-grades-what-to](https://www.theuniguide.co.uk/advice/clearing-results-day/a-level-results-day-grades-what-to-expect)[expect.](https://www.theuniguide.co.uk/advice/clearing-results-day/a-level-results-day-grades-what-to-expect) Unifrog also offer a clearing tool - see more here: [https://www.unifrog.org/know-how/results-day-and-clearing-what-is](https://www.unifrog.org/know-how/results-day-and-clearing-what-is-clearing-and-how-does-it-work)[clearing-and-how-does-it-work](https://www.unifrog.org/know-how/results-day-and-clearing-what-is-clearing-and-how-does-it-work)

#### Review of Results (RoR) process

It is important to note that an appeal may result in a grade being lowered, staying the same, or going up. So if a student requests a review and their grade is lowered, they will receive the lower grade and this will replace the prior higher grade. When placing a review the student will have to complete a declaration saying that they accept the fact their grade may go down and they may get a lower grade than their original published result.

Students will need to complete the relevant form as detailed on page 3. The cost of reviewing the marks for A level is £51 per paper and for GCSE £56 per paper, refunded if there is a grade change. Students/parents will need to pay via their ParentPay account via the 'shop' platform prior to completing an application form on page 3.

## Access to Script (ATS) process

Students can pay to access copies of their original exam scripts (ATS) by completing the relevant online form on page 3.

The cost of accessing the scripts for A level and GCSE is £14 per paper. Students/parents will need to pay via their ParentPay account via the 'shop' platform prior to completing an application form on page 3.

#### Priority reviews/access to scripts

Priority reviews and/or access to scripts will be handled more quickly than other appeals and they are only open to A level students starting university this autumn, who have missed out on the conditions of their firm or insurance offer and these students will need to add their UCAS ID number on the online form. If the student decided not to confirm a firm conditional offer and to go through clearing instead, JCQ cannot offer them a priority appeal. When making a priority appeal, students will have to include their UCAS number so it can be confirmed that it is a genuine priority appeal.

#### JCQ cannot offer priority appeals for year 11 students, unfortunately.

Non-priority appeals are any A levels, GCSEs or vocational qualifications where a firm or insurance university place is not pending.

#### Autumn re-sits

Only GCSE English Language and Maths are available as an Autumn sitting this year and the deadline for submitting re-sit entry forms is Friday 23<sup>rd</sup> September 2022. Students will only need to pay for entry if they have already passed at grade 4 or above; all others are funded by the school as 'yet to pass' students as long as they are still on roll at Beal High School. Entry forms can be found in the Exams section of the school website.

#### Essential links to request forms

If seeking to action Review of Results (RoR) and/or Access to Scripts (ATS), students should complete the form/s at the links overleaf:

- For all sixth formers requesting RoRs or ATS the form can be found here: [https://forms.office.com/Pages/ResponsePage.aspx?id=MFotuMkgIEe9MJeQivzKZ8VdYkXKB1FAqiLdroNXpu9UOFpWNk](https://forms.office.com/Pages/ResponsePage.aspx?id=MFotuMkgIEe9MJeQivzKZ8VdYkXKB1FAqiLdroNXpu9UOFpWNkdLRFBRQ1JRQzRKUEpXTUI4WlZZVS4u) [dLRFBRQ1JRQzRKUEpXTUI4WlZZVS4u](https://forms.office.com/Pages/ResponsePage.aspx?id=MFotuMkgIEe9MJeQivzKZ8VdYkXKB1FAqiLdroNXpu9UOFpWNkdLRFBRQ1JRQzRKUEpXTUI4WlZZVS4u) and any queries must be directed to [Sixthformexamappeals@bealhighschool.co.uk](mailto:Sixthformexamappeals@bealhighschool.co.uk)
- For all year 11s requesting RoRs or ATS the form can be found here: [https://forms.office.com/Pages/ResponsePage.aspx?id=MFotuMkgIEe9MJeQivzKZ-](https://forms.office.com/Pages/ResponsePage.aspx?id=MFotuMkgIEe9MJeQivzKZ-Ze2rdm55hCiq9MPUpMgnhUM1hVWVFORERVVVFZMzNFNFc1SldHQUlJMS4u)[Ze2rdm55hCiq9MPUpMgnhUM1hVWVFORERVVVFZMzNFNFc1SldHQUlJMS4u](https://forms.office.com/Pages/ResponsePage.aspx?id=MFotuMkgIEe9MJeQivzKZ-Ze2rdm55hCiq9MPUpMgnhUM1hVWVFORERVVVFZMzNFNFc1SldHQUlJMS4u) and any queries must be directed to [Year11examappeals@bealhighschool.co.uk](mailto:Year11examappeals@bealhighschool.co.uk)
- Further information about the RoR and ATS process can be accessed here: [https://www.jcq.org.uk/wp](https://www.jcq.org.uk/wp-content/uploads/2022/06/JCQ-Appeals-booklet-effective-from-June-2022_FINAL.pdf)[content/uploads/2022/06/JCQ-Appeals-booklet-effective-from-June-2022\\_FINAL.pdf.](https://www.jcq.org.uk/wp-content/uploads/2022/06/JCQ-Appeals-booklet-effective-from-June-2022_FINAL.pdf)

# Deadlines for submission

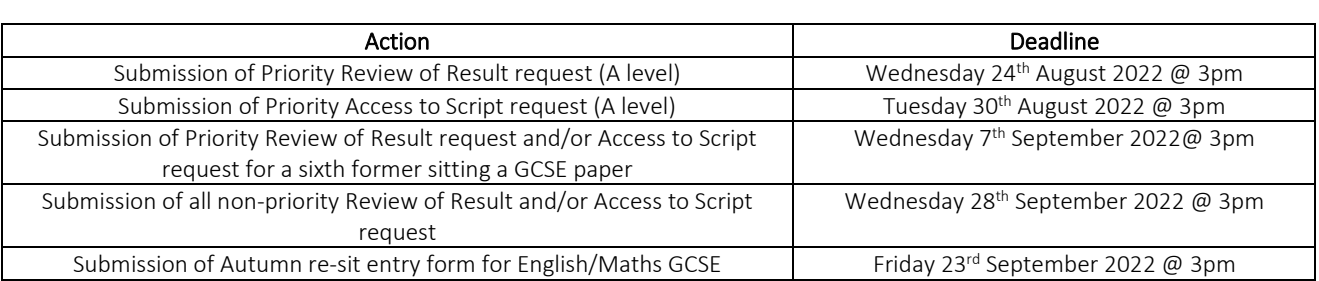

## Malpractice – important notice

It is possible that some students or individuals acting on behalf of a student may attempt to contact their teachers regarding their public results. Such incidents could constitute malpractice and schools are asked to report these to the appropriate awarding organisation in the normal way using the JCQ M1 form [\(https://www.jcq.org.uk/wp-content/uploads/2020/01/Malpractice-MP-1-](https://www.jcq.org.uk/wp-content/uploads/2020/01/Malpractice-MP-1-Candidate-2019-2020.docx) [Candidate-2019-2020.docx\)](https://www.jcq.org.uk/wp-content/uploads/2020/01/Malpractice-MP-1-Candidate-2019-2020.docx). Students/parents must not contact individual teachers, heads of departments or senior leaders as these queries will not be responded to nor processed: all queries relating to reviews or script recalls must be sent to the dedicated email inboxes stated in the relevant paragraph above. This way we can process the appeal efficiently, robustly and promptly. For your information our internal and external examination appeals policy can be found at <https://www.beaconacademytrust.co.uk/wp-content/uploads/2022/05/Internal-and-External-Exams-Policy-130522.pdf>

Yours faithfully

Mr R Laird Head of School – KS4

 $\mathcal{L}$ 

Mr E MacLeod Head of School – KS5